## **CONNEXION A PRONOTE VIA l'ENT POUR LA PREMIERE CONNEXION**

Nous sommes désolé de la complexité de l'opération. Pour la mener à bien il faut compter 15 mn et avoir accès à votre boîte mail.

Pour se connecter à pronote, il faut d'abord aller sur le site du collège, en tapant collège olympique dans un moteur de recherche. Vous arrivez à la page ci-dessous.

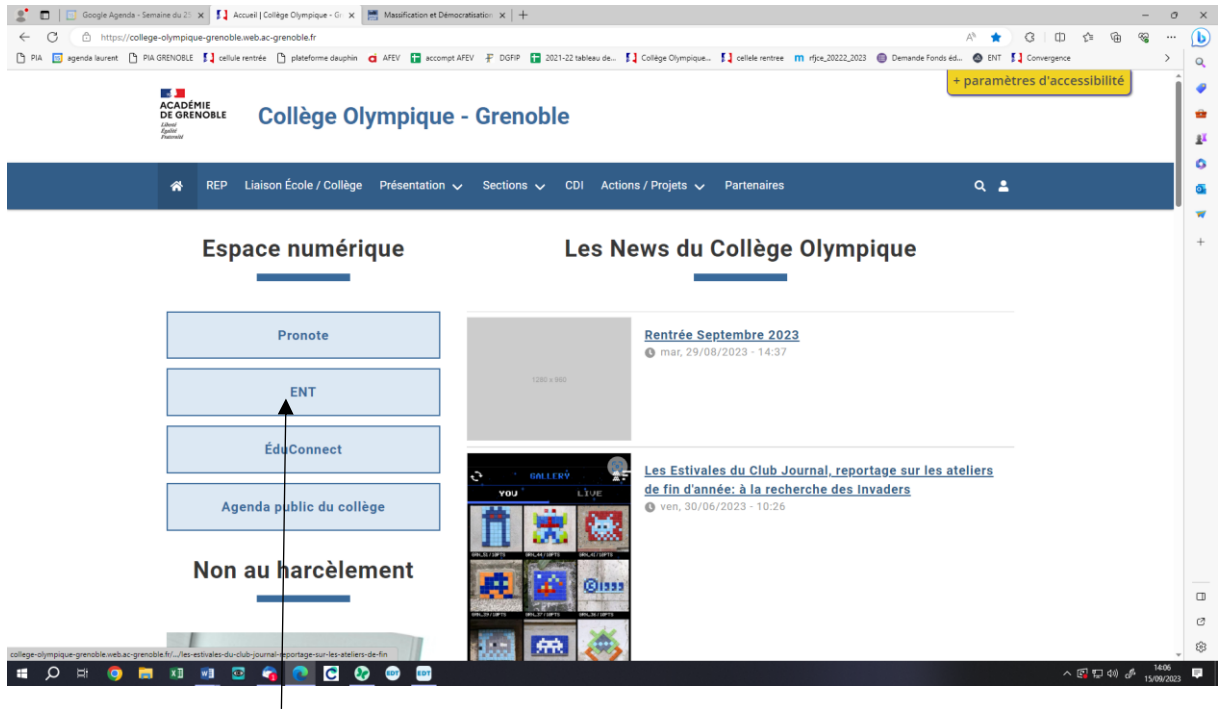

Ensuite on clique sur ENT et on arrive à la page ci-dessous

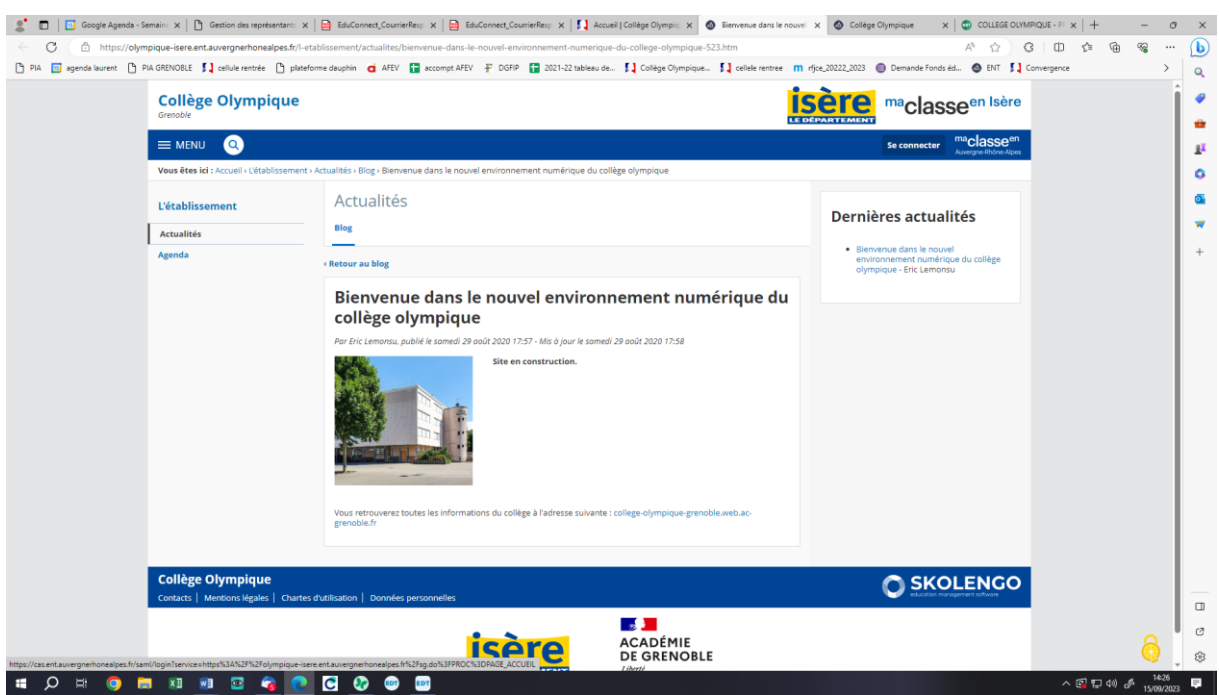

Là on clique sur « se connecter » (en haut à droite) puis on passe à l'image suivante

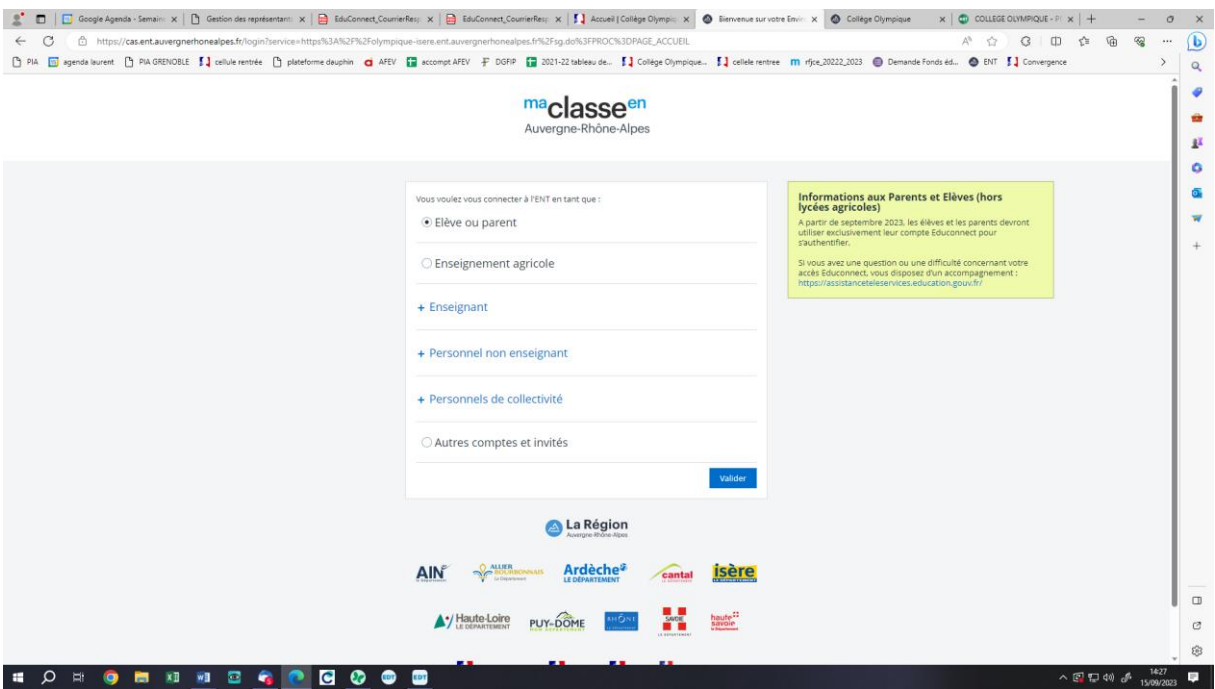

## On clique sur élève ou parent

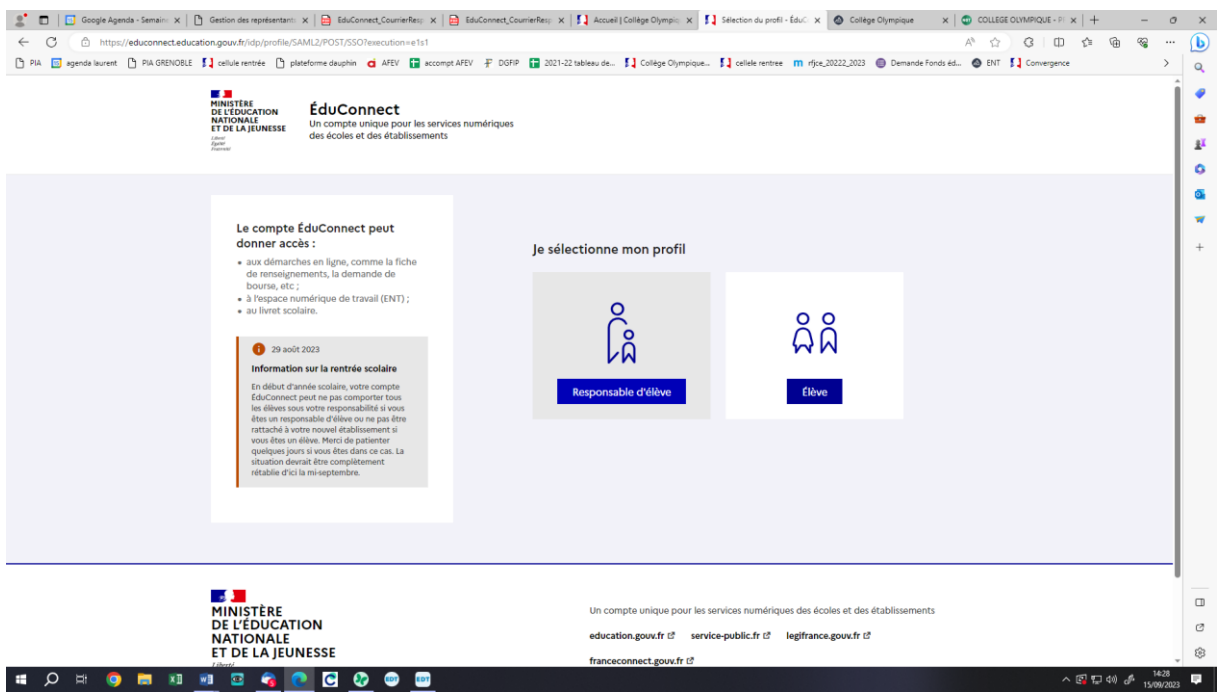

On choisit de cliquer sur responsable et on arrive à la page suivante.

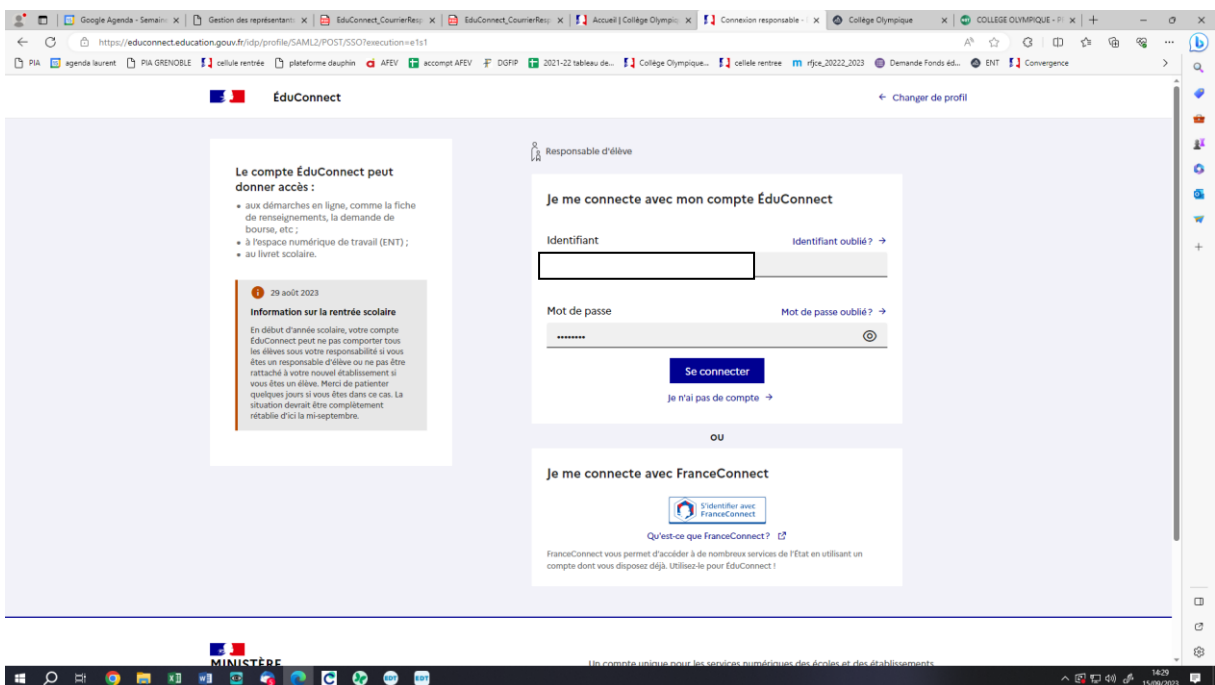

On rentre son identifiant et son code educonnect (papier distribué dans une enveloppe à vos enfants) s'il n'y a pas de code c'est que vous l'aviez déjà activé. Puis on clique sur Se connecter et on arrive à la page suivante. Si cela ne fonctionne pas, cliquez sur mot de passe oublié et vous recevrez un mail avec le code. zone de texte ect (papier uis

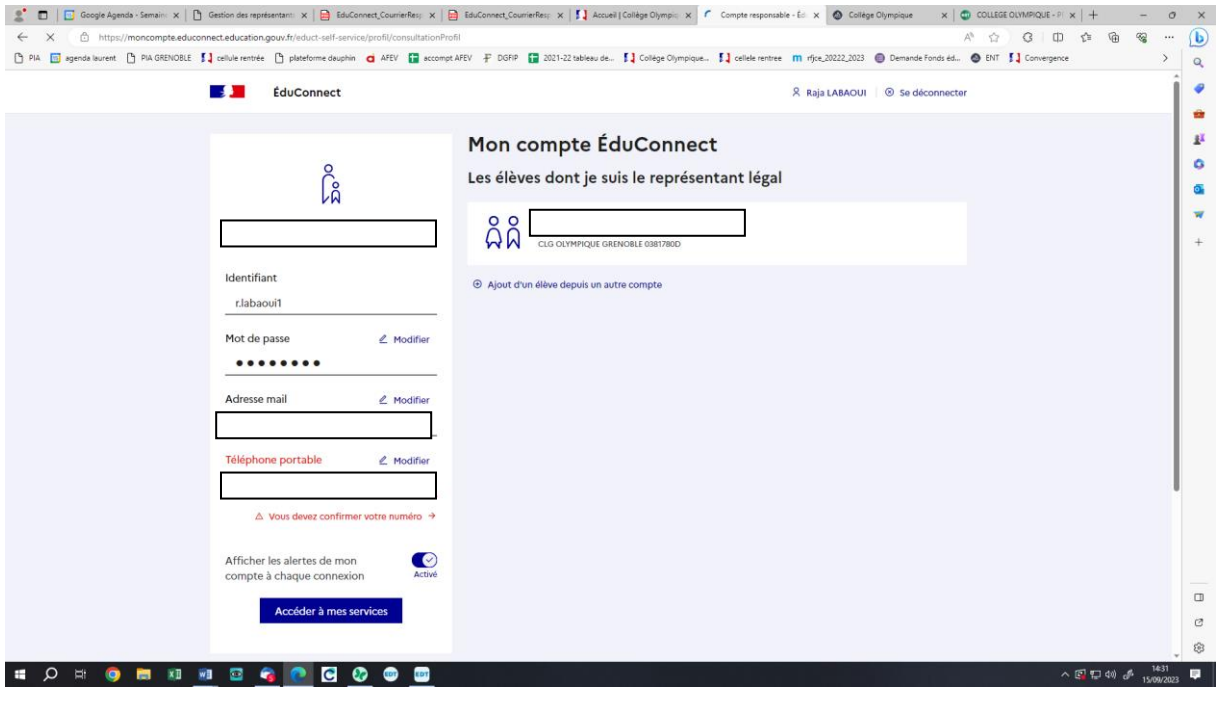

Là, vérifiez les informations vous concernant ou modifiez les, si nécessaire, puis cliquez sur accéder à mes services et on arrive à la page suivante. faites-la sur modifiez  $m$ ations  $u$ valencie i<br>orrivo à la arrive à la page<br> mations vous

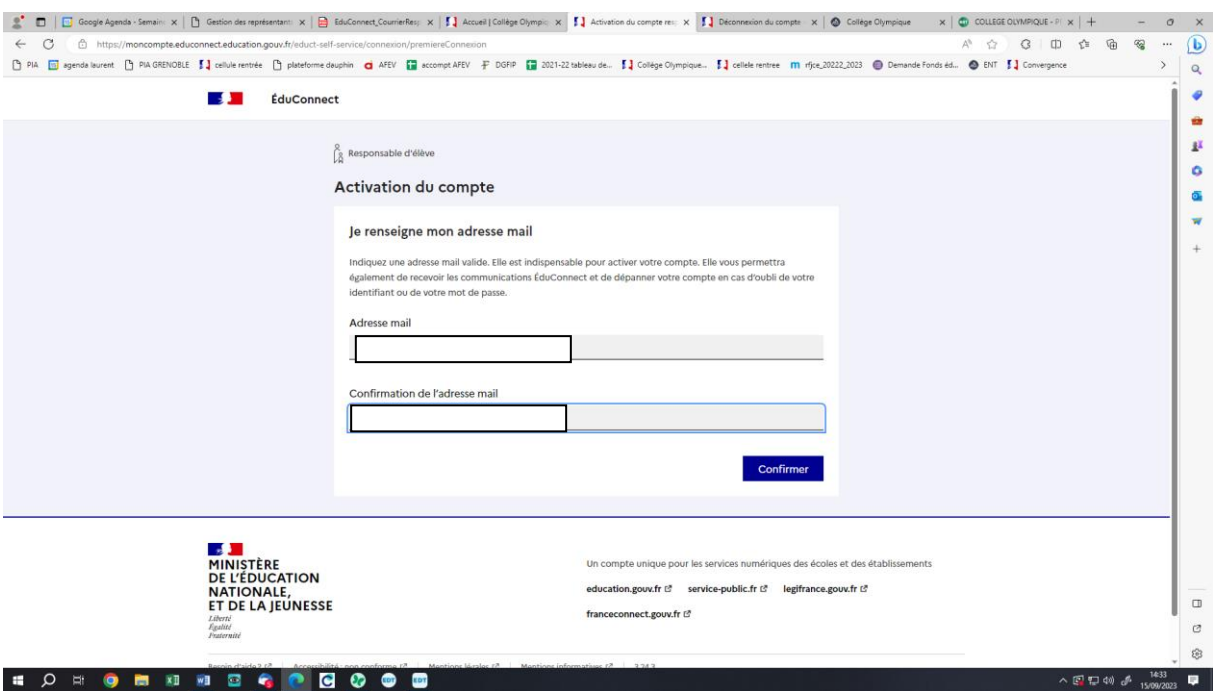

Là on confirme son adresse mail en la tapant et on arrive à la page suivante. ili en la tap point clé. Pour place capan

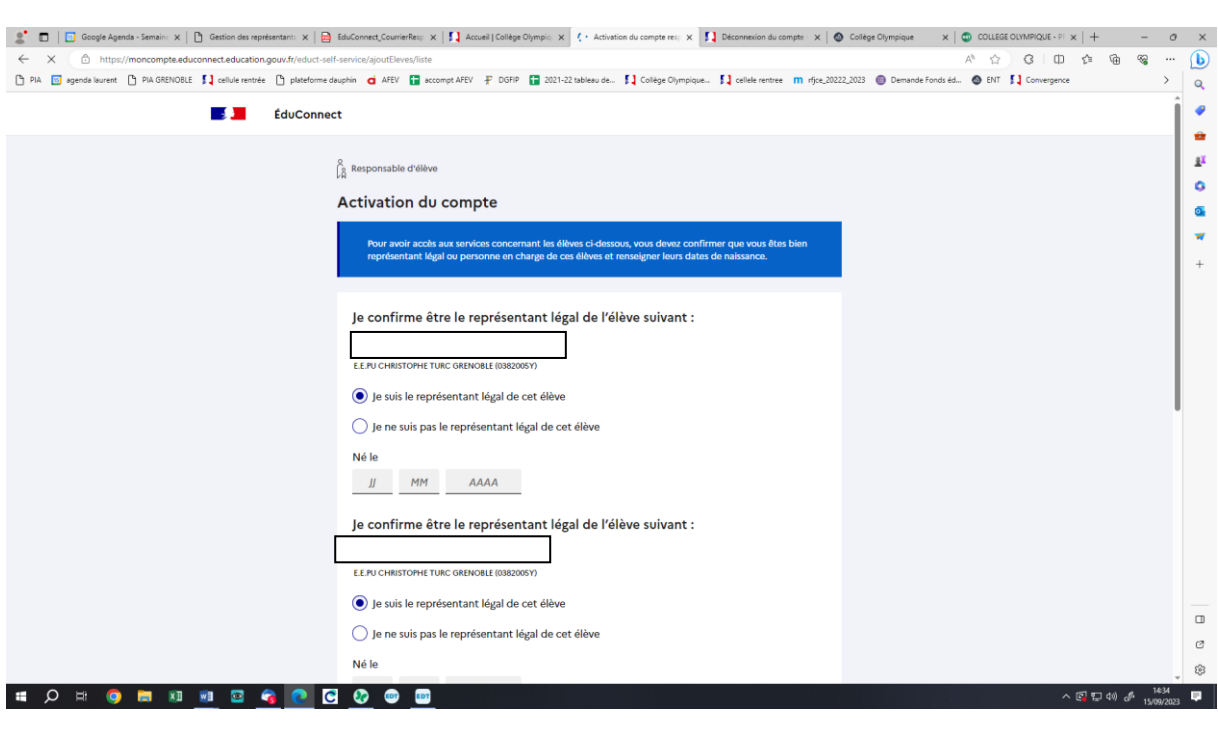

On renseigne la date de naissance de chacun de ses enfants scolarisés et on arrive à la page suivante. ance de chacu

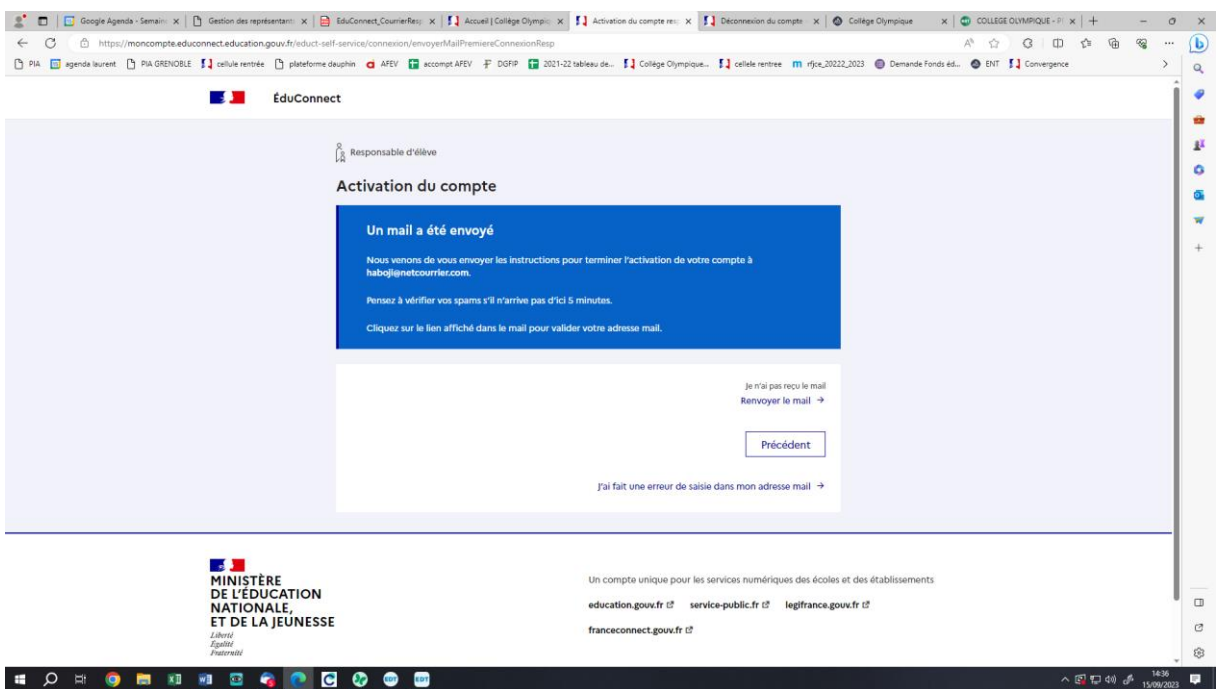

Arrivé à cette page

Vous recevez un mail et cliquer sur VALIDER. Si vous n'avez pas reçu de mail, cliquez sur renvoyer le mail.

Puis on se reconnecte en partant du site collège

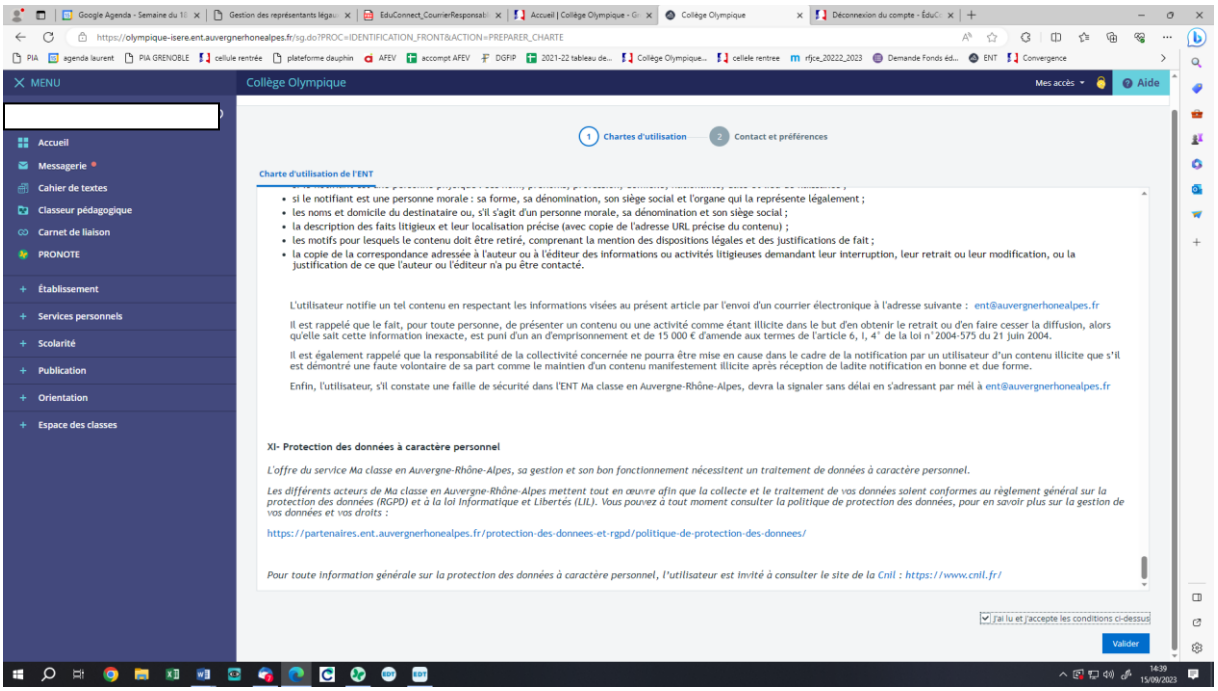

On valide la charte et on arrive à la page suivante. glisser.]

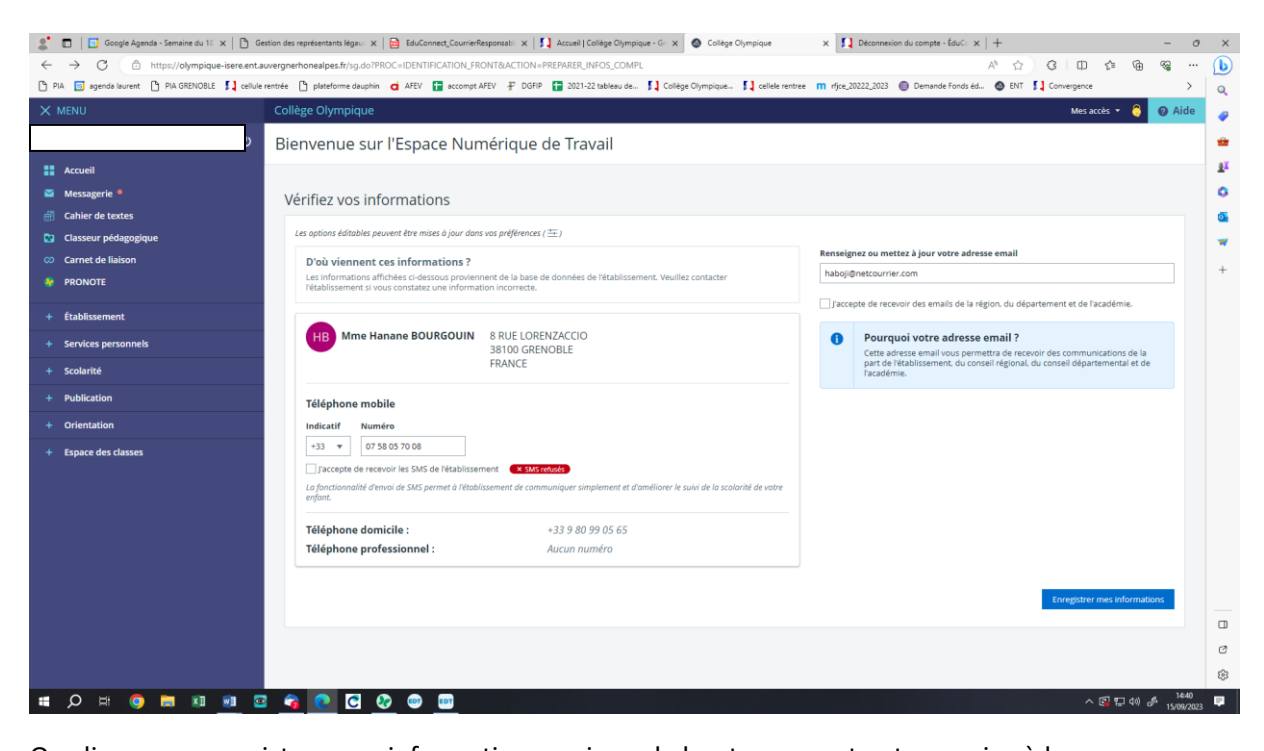

On clique sur enregistrer mes informations, puis sur le bouton pronote et on arrive à la page suivante. n enque<br>.

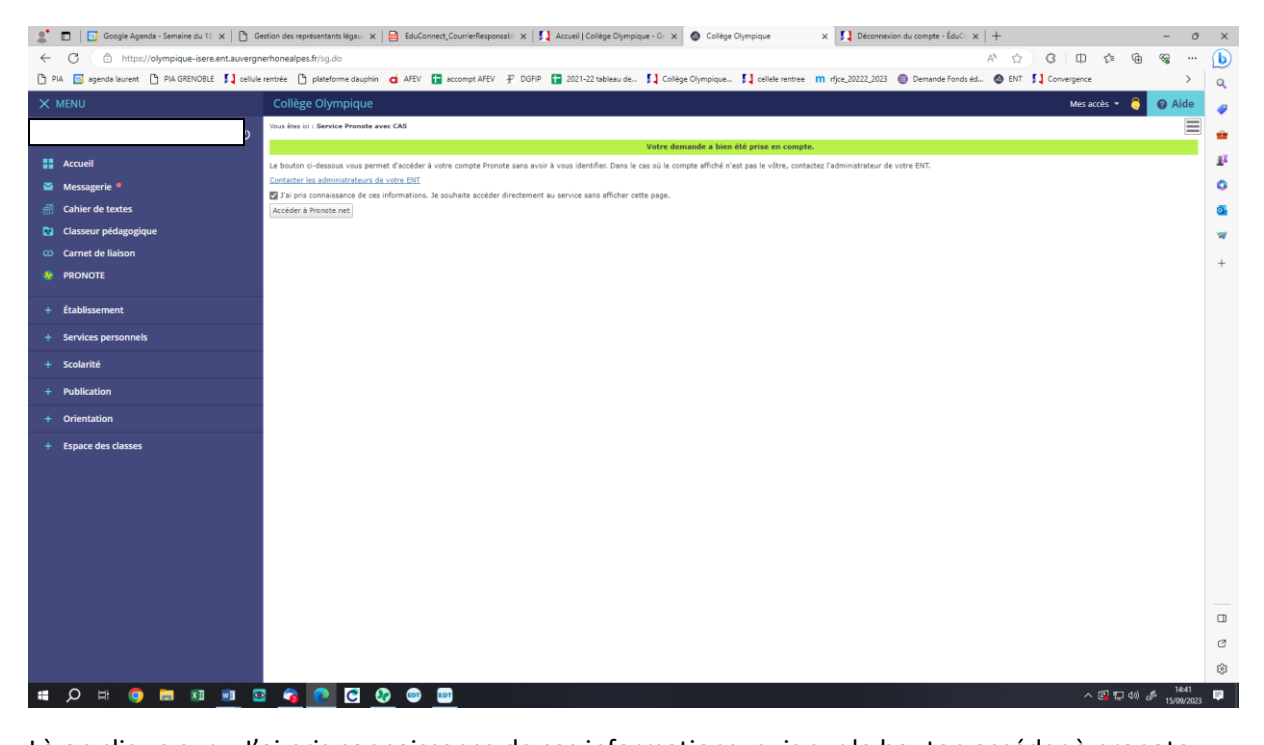

Là on clique sur « J'ai pris connaissance de ces informations, puis sur le bouton accéder à pronote. a on diiy

Normalement cela fonctionne.

Pour simplifier l'accès ensuite, vous pouvez télécharger l'application pronote sur votre téléphone ou sur une tablette et l'installer en cliquant sur les 4 carrés de la page ci-dessous et en scannant le QR code. Là, si vous enregistrez les données vous pourrez vous reconnecter automatiquement à pronote sans passer par l'ENT.

## Voici où se trouvent les 4 carrés

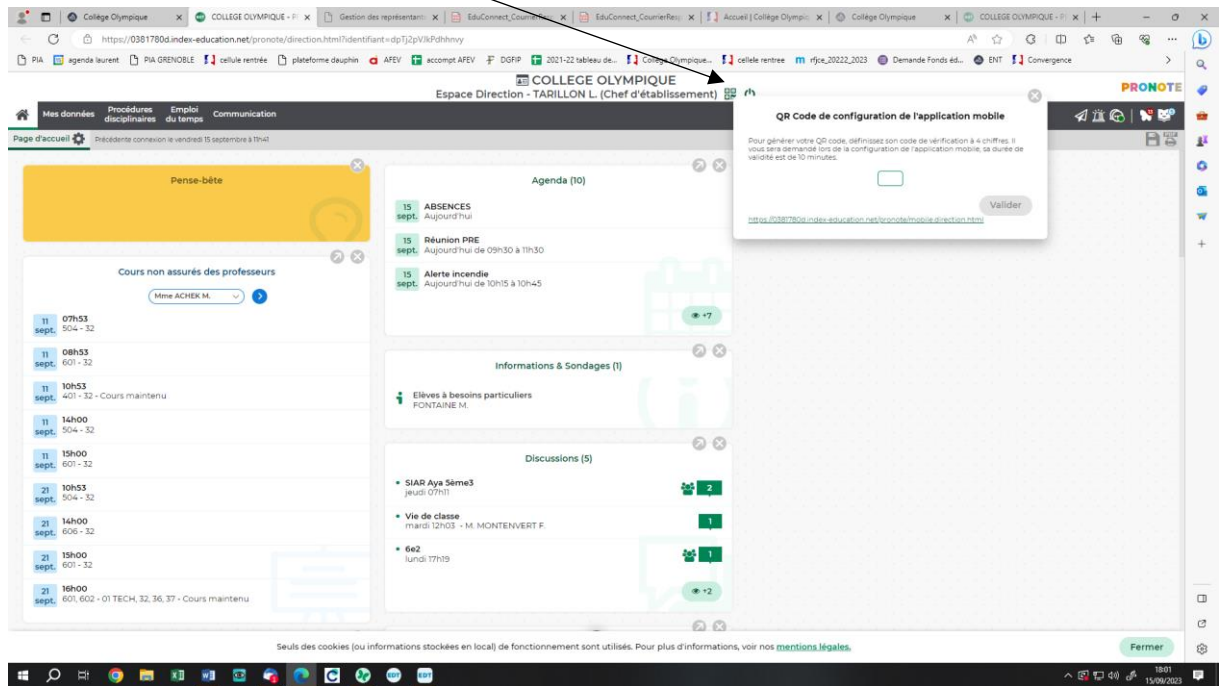